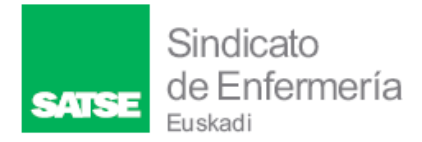

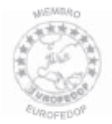

## **¿Cómo revisar mis servicios prestados?**

- 1. Obtén tu vida laboral on line en el siguiente enlace [Categorias](https://portal.seg-social.gob.es/wps/portal/importass/importass/Categorias/Vida+laboral+e+informes/Informes+sobre+tu+situacion+laboral/Informe+de+tu+vida+laboral) (seg[social.gob.es\)](https://portal.seg-social.gob.es/wps/portal/importass/importass/Categorias/Vida+laboral+e+informes/Informes+sobre+tu+situacion+laboral/Informe+de+tu+vida+laboral)
- 2. Revisa las fechas del concepto *'vacaciones retribuidas y no disfrutadas' y*  comprueba que estas son consecuencia de un nombramiento de Osakidetza con el código de cotización (izqda).

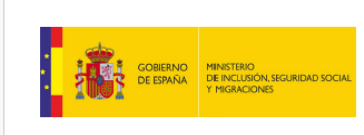

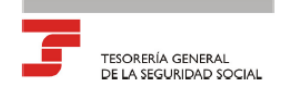

## **INFORME DE VIDA LABORAL Situaciones**

DATOS IDENTIFICATIVOS

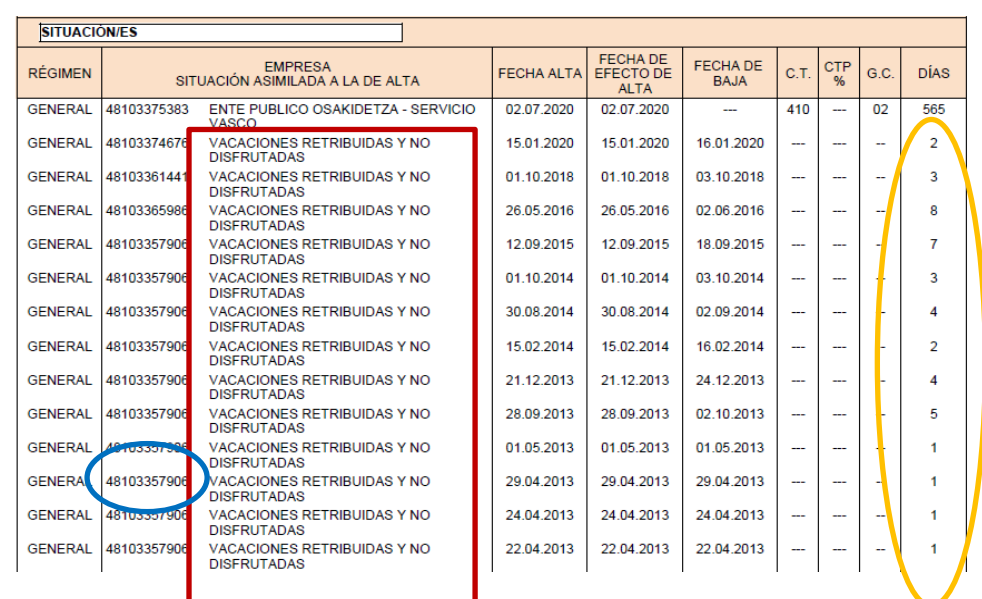

Plaza Garellano, 14 ( atzekoa ) 48013 Bilbao

Tel.: 944 74 54 78 Fax. 944 48 00 97

[euskadi@satse.es/eus](mailto:euskadi@satse.es/eus) [www.satse.es](http://www.satse.es/)

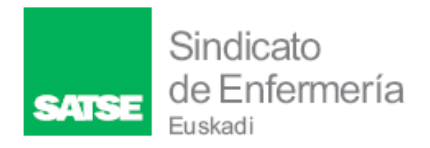

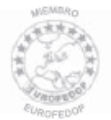

3. Comprueba que las fechas entre el alta y baja **no coinciden con contratos en Osakidetza**. Y si no coincide marca dichas fechas.

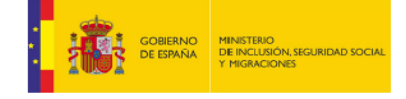

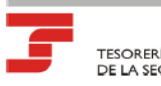

TESORERÍA GENERAL<br>DE LA SEGURIDAD SOCIAL

## **INFORME DE VIDA LABORAL Situaciones**

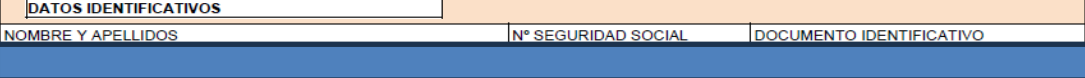

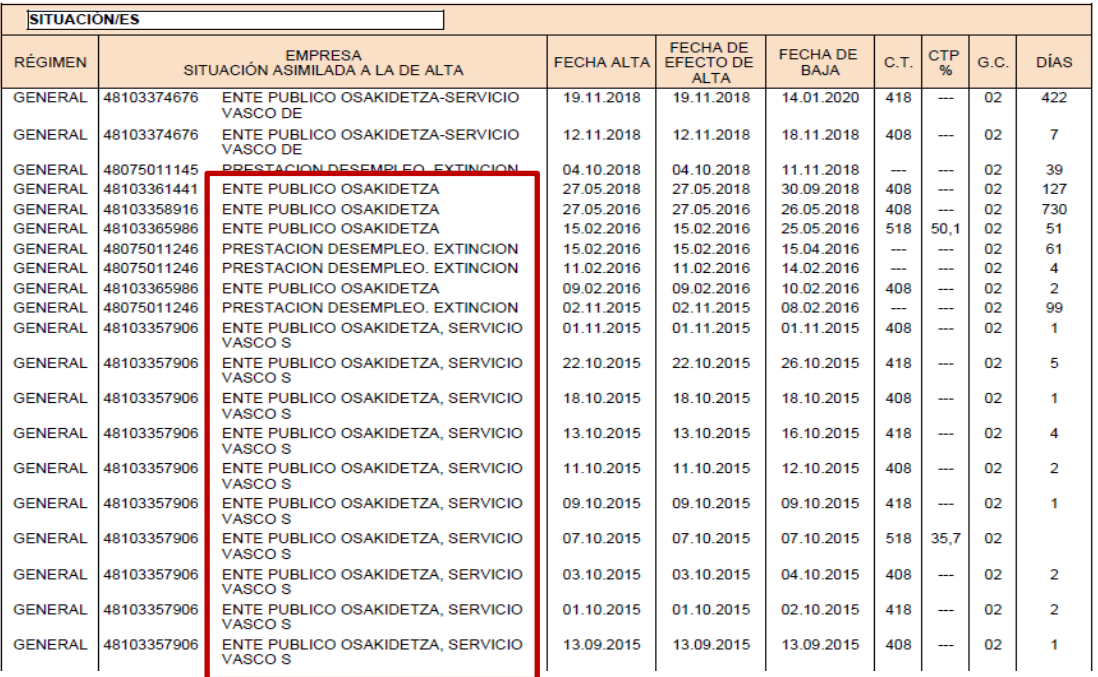

- 4. Suma los días que aparecen a la derecha que no conlleven solape con contratos.
- 5. Suma estos días a los que tienes reconocidos como servicios prestados, y divide la suma entre 30 para obtener meses completos, y desechar los restos de días antes de multiplicar por el valor/mes del proceso correspondiente y comprueba si afecta a tu puntuación actual.

Plaza Garellano, 14 ( atzekoa ) 48013 Bilbao

Tel.: 944 74 54 78 Fax. 944 48 00 97

[euskadi@satse.es/eus](mailto:euskadi@satse.es/eus) [www.satse.es](http://www.satse.es/)